## GEARHEARTITY INSTALL GUIDE

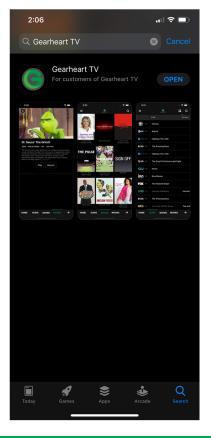

## DIRECTIONS

- 1. Open the App Store on your phone or device.
- 2. Type Gearheart TV in the search bar.
- 3. Click the Get button on the right beside the Gearheart TV app.
- 4. Confirm and download the app.
- 5. After the download has completed click the Gearheart TV icon on your home screen.
- 6. Enter your login email and password.
- 7. Use the app to watch your favorite channels, shows, and movies.

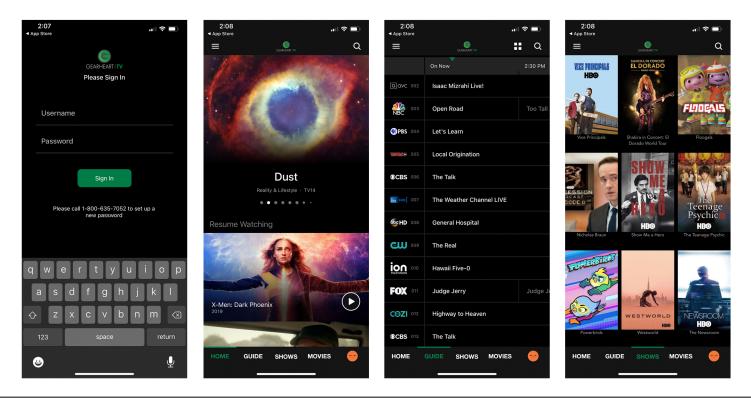